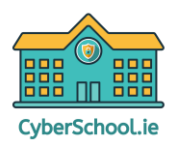

### **Parent Login**

- 1. Please visit<https://portal.cyberschooldirect.ie/>
- 2. Click "log in" the top right-hand corner of the screen.
- 3. For new parents that do not have a CyberSchoolDirect account, please click the "Create New Account" link as shown below.

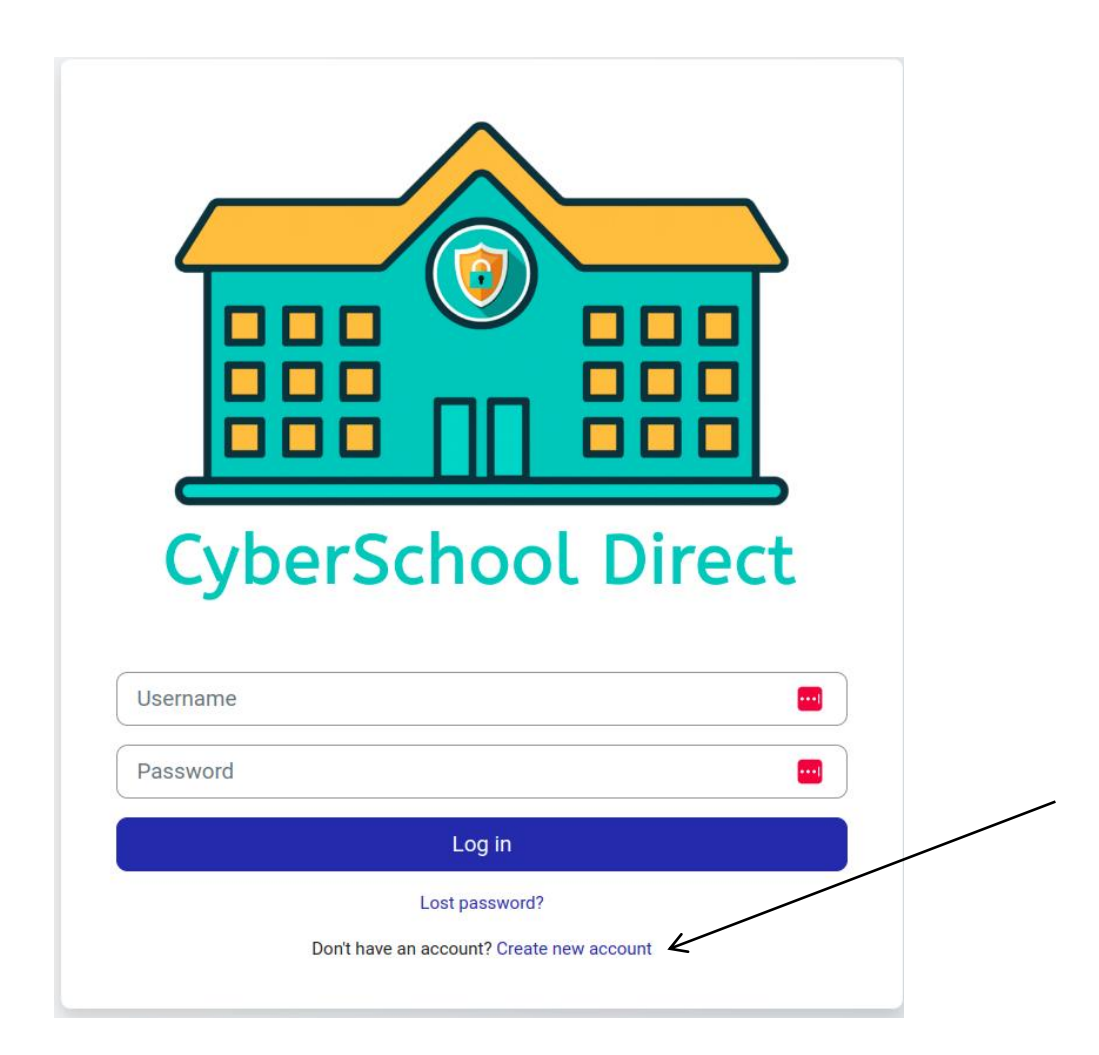

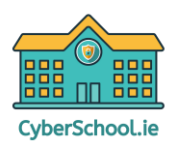

4. When you click the "Create New Account" button, you will be required to fill in the form that appears next.

**Cyber School Direct - New Account** 

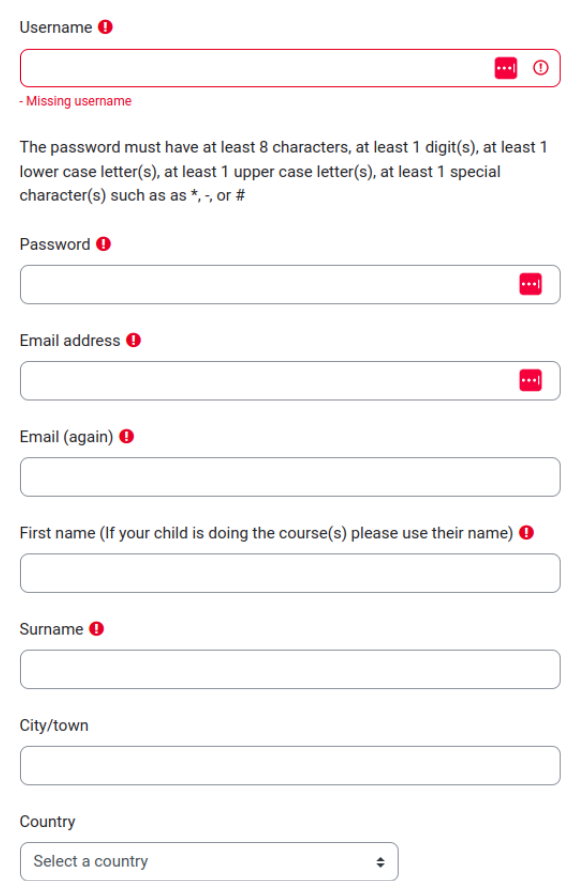

# Once completed, click on the "Create my new account" button. This will send an email to your inbox to confirm this account. This may take a couple of minutes to process. (If you are unable to find it, please check your spam folder).

5. In this email, you will be asked to click a link which will confirm your account.

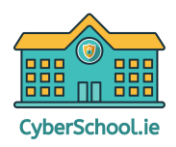

6. Once the confirmation link is clicked, you will then be redirected to the CyberSchoolDirect Learning Portal and you will be logged in. Please click on the parent category at the top of the page to enrol in the course:

# **Course categories**

Junior Coding (5) Senior Coding (3) Parents (1) Junior Cyber Safety (5) Senior Cyber Safety (1)

7. To enrol in the Parent Cyber Safety Course click on the box below in the portal:

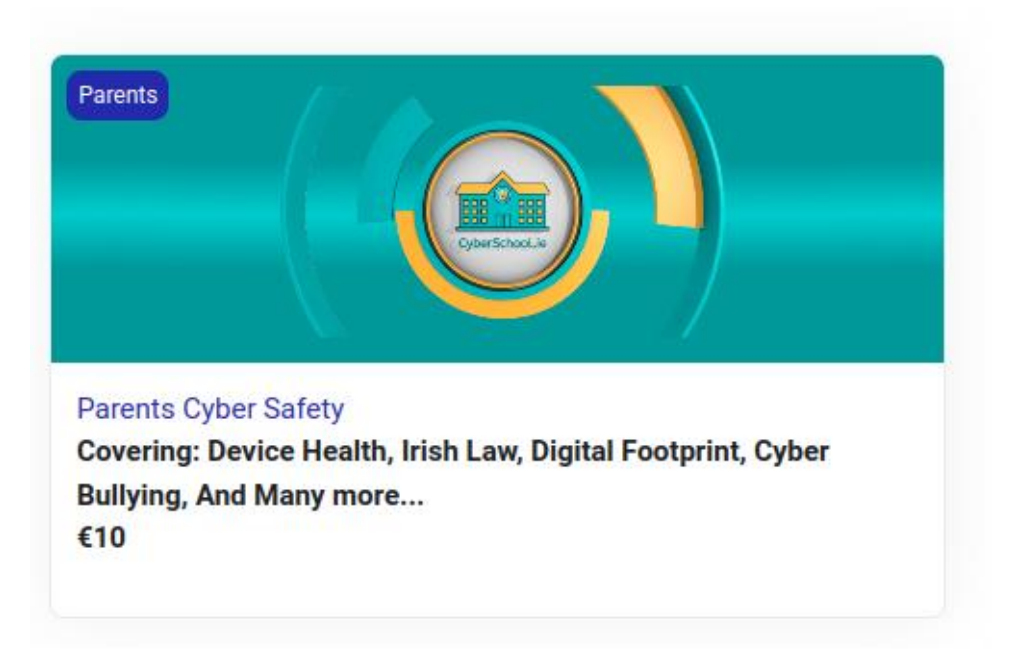

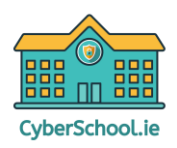

- 8. Once Clicked you will be prompted to enter the School Enrolment Key for the Course as shown below. This will be provided to you by the principal. Please contact them to obtain this Key if you have not received it.
- 9. Enter the key and click "Enrol me"

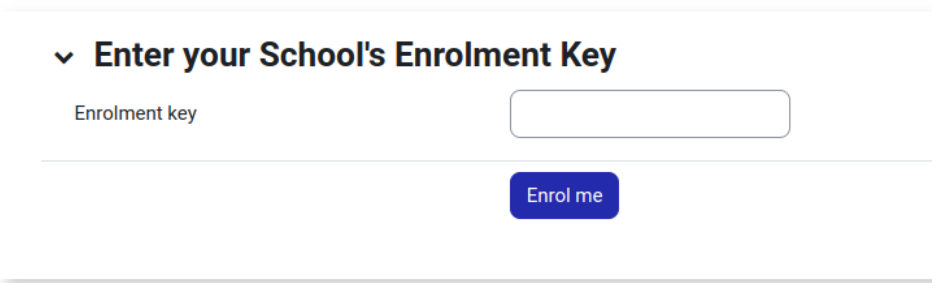

There are other sections on this page asking for payment but if you have an enrolment key you do not need to pay for the course.

You will only have to use this key once. When you log back in the next time, you will be automatically enrolled in this course.

- 10. Please follow all the instructions in the course to successfully complete it.
- 11. You can view your assigned courses by clicking on the "My Courses Tab" at the top of the page:

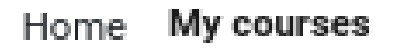

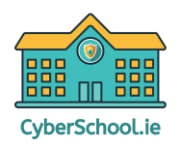

## **Logging out:**

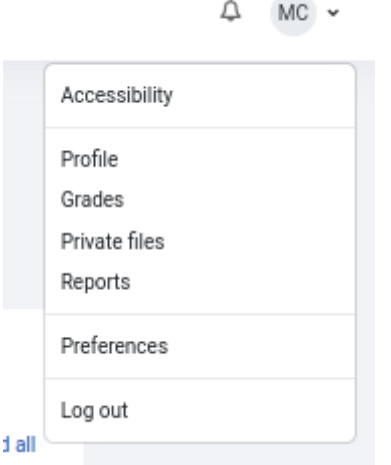

To log out, click the round button in the top right-hand corner of the screen

To log back in, please visit<https://portal.cyberschooldirect.ie/> and enter your username and password as before.

All your course completion will be saved, so you can come back at any time and continue where you left off.

Please have a look at our other courses available for your children including CyberSafety and Coding. To learn more, visit<https://cyberschooldirect.ie/>